# **WIWA H.265 PRO Návod k obsluze CZ**

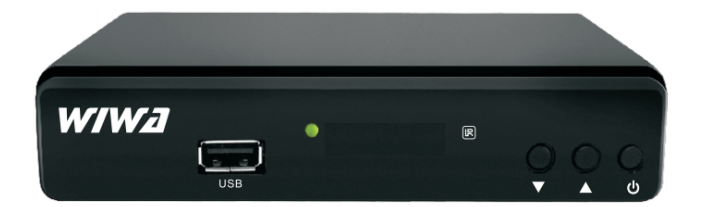

#### **Bezpečnostní pokyny**

Hlavní napájení: Před uvedením do provozu, zkontrolujte provozní napětí jednotky. Zásadně používejte zdroj se kterým jste přijímač zakoupili. Při použití jiného zdroje můžete přijímač poškodit! Na zadní straně přijímače je uvedeno napájení 5V nebo 12V – toto musí souhlasit s hodnotou na adapteru! Adapter je vhodný pro zapojení do sítě 230 V 50 Hz. Nepokoušejte se nikdy adapter otevírat! Hrozí úraz elektrickým proudem.

Přetížení: Nepřetěžujte zásuvku, prodlužovací kabel nebo adaptér, ani nepoužívejte poškozený napájecí kabel nebo nedotýkejte se mokrou rukou, protože by mohlo dojít k úrazu elektrickým proudem.

Kapaliny: Přijímač nesmí být vystaven kapající a stříkající vodě, ani na přijímač pokládat objekty naplněné vodou.

Větrání: Udržujte otvory na horní straně přijímače odhalené, aby byl dostatečný přísun vzduchu k jednotce. Nepokládejte přijímač na měkký nábytek nebo koberec. Nevystavujte přijímač přímému světlu nebo jej neumisťujte v blízkosti topení nebo ve vlhkém prostředí. Nepokládejte další elektronické zařízení na horní stranu přijímače.

Čištění: Před čištěním odpojte přijímač ze zásuvky. Vyčistěte přijímač měkkým hadříkem nebo jemným roztokem mycího prostředku (žádná rozpouštědla).

Připojení: Připojujte k elektrické síti až po připojení antény, HDMI kabelu, AV výstupu, apod. USB zařízení nesmí překročit odběr 500mA!

Umístění: Používejte přijímač v interiérech, aby nedošlo k zahřátí, dešti nebo slunečnímu záření.

Rozbalení: Neodstraňujte kryt, aby se snížilo riziko úrazu elektrickým proudem. Kontaktujte kvalifikovaný a licencovaný servisní personál na opravu přijímače nebo kontaktujte svého prodejce.

USB: Maximální odběr USB je 5V / max. 500mA, pokud není jinak uvedeno.

Ovladač - doporučená vzdálenost je 5m, max 7m - při kvalitních bateriích. Je nutno mířit na přijímač, ne na televizi

Zařízení může využívat služby třetích stran, placené nebo bezplatné služby. Za funkčnost a stabilitu těchto služeb neneseme odpovědnost. Zařízení přehrává obvyklé multimediální, video audio soubory za kompatibilitu s nestandardními formáty, kodeky, kontejnery neneseme zodpovědnost.

Sledování Vysílání prostřednictvím Webového rozhraní vyžaduje podporovaný internetový prohlížeč schopný streamování dat a vybavený potřebnými kodeky.

Pomalé, nebo nestabilní připojení k internetu může vést k nestabilnímu příjmu streamu nebo k úplné nemožnosti jejího užívání. Stabilita příjmu streamu může záviset na rozlišení, v němž jsou jednotlivé programy poskytovány (SD a HD). Za tyto důsledky připojení nesplňující minimální systémové požadavky nelze zařízení reklamovat.

Uživatel bere na vědomí, že užívání Služby prostřednictvím mobilního zařízení a mobilního internetového připojení může mít za důsledek rychlé vyčerpání maximálního měsíčního limitu dat a vznik povinnosti Uživatele hradit vyšší cenu za přenesená data. Poskytovatel neodpovídá za jakoukoli škodu vzniklou Uživateli v této souvislosti.

### **Vlastnosti**

 Plně v souladu s DVB-T2 a H.264, AVC, H.265 / HEVC,MPEG4, MPEG2 Standardní

- HDMI (až 1080p) Výstup
- Podpora EPG
- PAL a NTSC Automatické přepínání
- Podpora VBI & OSD teletext, OSD titulků, LCN
- SCART a HDMI obrazový+zvukový výstup
- Multi-jazyková podpora
- Auto / Manual ladění
- **•** 1000 kanálů
- Rodičovský zámek
- 4 místný displej LED
- Funkce Time Shift a PVR
- Podpora USB Aktualizace softwaru / přehrávání multimédií

#### **Obsah balení**

Před instalací výrobku, zkontrolujte, zda máte v držení následující.

- ~ Přijímač x1
- ~ Dálkový ovladač x1
- ~ Návod k použití x1

### **Přední a zadní panel**

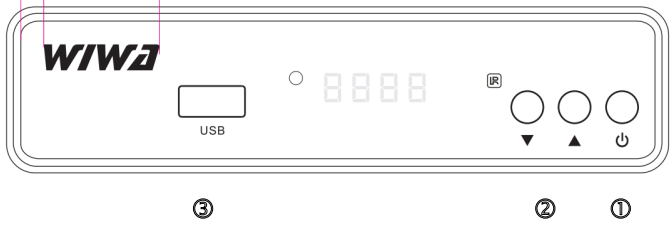

1, Tlačítko POWER: Slouží k zapnutí / vypnutí hlavního napájení. 2.VOL + / VOL-: Ovládání hlasitosti 3. USB 2.0 Port: Zde vložte USB

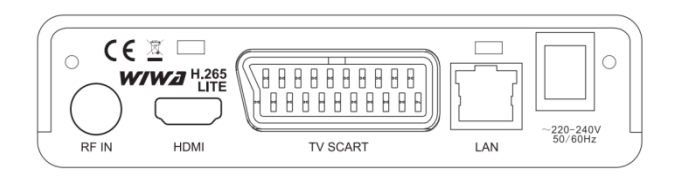

- 1. RF IN: Zde připojte anténu
- 2. HDMI: Zde zapojte televizi
- 3. TV SCART: Zde je možnost také zapojit televizi

4. LAN: Ethernet port pro připojení k internetu

# **Dálkové ovládání**

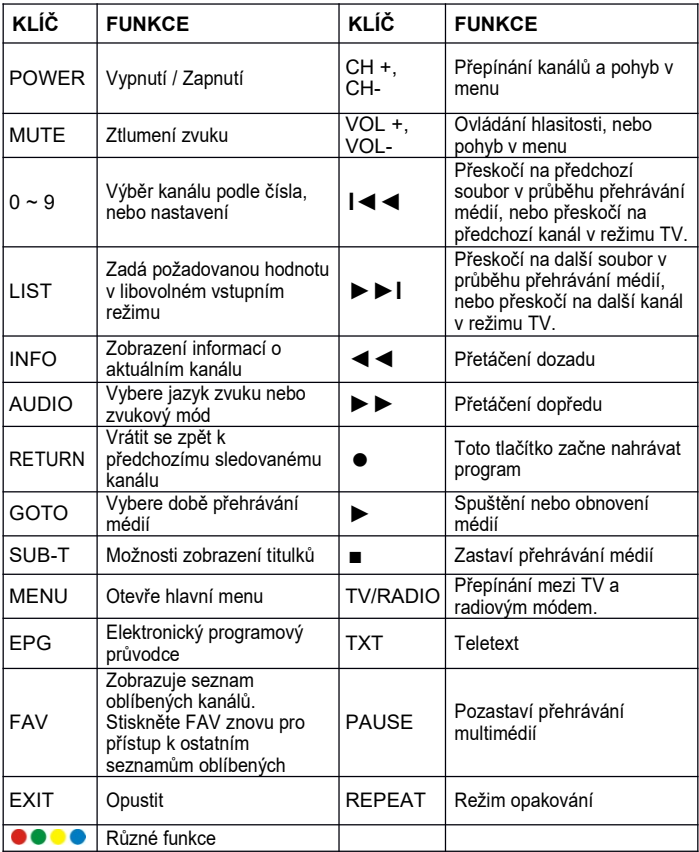

#### **Použití dálkového ovladače**

Chcete-li použít dálkové ovládání, nasměrujte jej směrem k přední části přijímače.

Dálkový ovladač má dosah až 7 metrů od přijímače pod úhlem až 60 stupňů.

Dálkový ovladač nemusí fungovat, pokud signálu něco stojí v cestě.

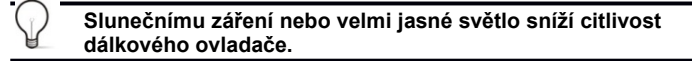

#### **Připojení k televizoru**

Pro nejvyšší kvalitu zapojte televizi přes kabel HDMI.

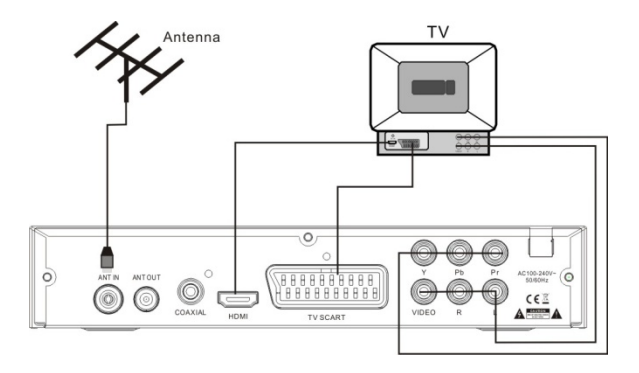

#### **První spuštění**

Poté, co bylo vše řádně připojeno, ujistěte se, že je přijímač zapojen do zásuvky a zapněte televizi. Stisknutím tlačítka napájení přijímač zapněte. Pokud přijímač používáte poprvé, nebo po updatu firmwaru, zobrazí se následující obrazovka:

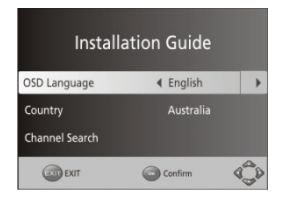

- (1), Vyberte jazyk [OSD Language]
- (2), Vyberte zemi
- (3), Vyberte funkci naladění kanálů → automatické lazení
- (4), Jakmile bylo naladění kanálů kompletní, jste připraveni se dívat na televizi

# **Základní operace**

#### **1. Program Správa nastavení**

Pro přístup do menu stiskněte tlačítko MENU a vyberte položku [Program].

Menu umožňuje spravovat nastavení programu.

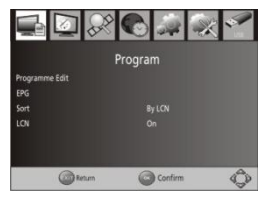

#### **2. Editace programu**

Chcete-li upravit své programové předvolby (zámek, přeskočit, oblíbený, přesunout nebo smazat) vstupte do položky "program edit" (editace programů) Zadejte výchozí heslo 000000'.

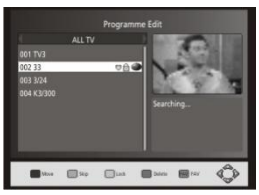

# **2.1 Nastavit oblíbený program**

Můžete vytvořit užší seznam oblíbených programů, které si můžete snadno otevírat.

(1), Vyberte položku pro přidání do seznamu a stiskněte tlačítko FAVORITE.

Zobrazí se symbol ve tvaru srdce a program je označen jako oblíbený (2), Opakujte předchozí krok pro výběr více oblíbených programů.

(3), K potvrzení a opuštění menu stiskněte tlačítko EXIT

# **2.2 Zobrazit oblíbený program**

- (1), Stisknutím tlačítko FAV a zobrazí se seznam oblíbených
- (2), Pomocí šipek nahoru a dolů vyberte vaše oblíbené programy
- (3), Stisknutím tlačítka OK vyberte svůj oblíbený program.

### **2.3 Smazání televizního nebo rozhlasového programu**

(1), Vyberte program a stiskněte modré tlačítko.

Objeví se zpráva. Stiskněte OK pro vymazání programu

(2), Opakujte předchozí krok pro výběr dalších programů, které chcete odstranit.

### **2.4 Přepnutí TV nebo rádiového programu**

(1), Vyberte program, který chcete přeskočit a stiskněte ZELENÉ tlačítko. Zobrazí se symbol přeskočení. Program je označen pro přeskočení.

(2), Opakujte předchozí krok pro výběr více programů.

(3), K potvrzení a opuštění menu stiskněte tlačítko EXIT.

### **2.5 Přesunutí televizního nebo rozhlasového programu**

(1), Vyberte preferovaný program a poté stiskněte červené tlačítko. Objeví se symbol move

- (2), Stiskněte nahoru / dolů pro přesun programu
- (3), Stiskněte OK pro potvrzení
- (4), Opakujte výše uvedené kroky pro přesun více kanálů

### **2.6 Uzamknutí programu**

Můžete uzamknout vybrané programy.

(1), Vyberte preferovaný program a stiskněte ŽLUTÉ tlačítko. Zámekje zobrazen symbolem zámku. Program se následně označí jako zamknutý.

(2), Opakujte předchozí krok pro výběr více programů

(3), K potvrzení a opuštění nabídky stiskněte tlačítko EXIT

(5), Chcete-li zobrazit zamknutý program, budete potřebovat zadat buď výchozí heslo '000000' nebo naposledy nastavené heslo.

#### **3. EPG (elektronický programový průvodce)**

EPG je průvodce TV na obrazovce, který ukazuje plánované pořady 7 dní dopředu pro každý kanál. Stisknutím tlačítka EPG se dostanete do nabídky EPG.

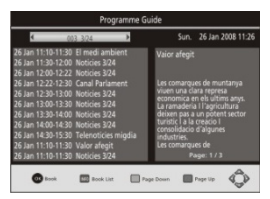

Můžete použít tlačítko nahoru / dolů pro výběr preferovaného programu. Pokud existuje více než jedna strana informací, použijte modré a žluté tlačítko pro přepínání stran.

### **4. Třízení**

Seřadit kanály můžete podle následujících možností: [LCN] - Seřadit kanály ve vzestupném pořadí [Název] - Seřadit kanály v abecedním pořadí [ID služby] - Seřadit kanály podle stanic

# **5. LCN (logické číslo kanálu)**

LCN můžete zapnout nebo vypnout

### **6. Nastavení obrazu**

Stiskněte tlačítko MENU a pak vyberte položku [Obraz]. Nabídka poskytuje možnosti pro úpravu nastavení videa. Stisknutím tlačítka nahoru / dolů vyberte volbu a stisknutím tlačítko vpravo / vlevo nastavíte toto nastavení. Stiskněte EXIT pro odchod z menu.

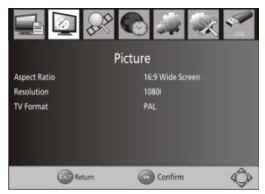

(1). Poměr stran

Je nutné nastavit formát zobrazení buď 4: 3 Panscan 4: 3 Letter Box, 16: 9

Full Screen nebo Auto.

(2). Rozlišení

V případě, že se video nezobrazuje správně, změňte nastavení. Toto nastavení odpovídá nejběžnějším nastavením pro HDMI.

[480i]: k televizoru se systémem NTSC.

[480P]: pro NTSC TV systém.

[576i] : na TV systému PAL.

[576p]: Pro TV systému PAL.

[720p]: pro NTSC nebo PAL TV.

[1080i]: pro NTSC nebo PAL TV.

(3). Formát TV

V případě, že se video nezobrazuje správně, musíte změnit nastavení. To by mělo odpovídat nejběžnějším nastavením televizorů ve vaší zemi. [NTSC]: k televizoru se systémem NTSC. [PAL]: Pro TV systému PAL.

### **7. Vyhledávání kanálů**

Pro přístup k menu stiskněte tlačítko MENU a vyberte [Search Channel]. Nabídka poskytuje možnosti pro změnu nastavení kanálů. Vyberte volbu a stiskněte tlačítko vpravo / vlevo pro nastavení.

Stiskněte EXIT pro odchod z menu.

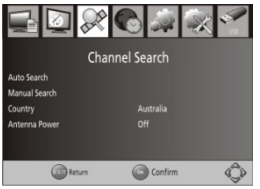

# **7.1 Automatické ladění**

Vyhledává a automaticky zapisuje všechny kanály. Tato možnost přepíše všechny předvolby!

(1), Zvolte [Auto Search] a stiskněte tlačítko OK nebo vpravo pro spuštění vyhledávání kanálů.

(2), Chcete-li zrušit vyhledávání kanálů, stiskněte tlačítko EXIT.

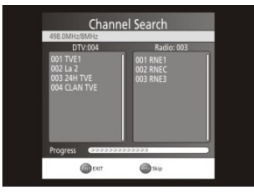

#### **7.2 Manuální ladění**

Vyhledávejte nové kanály ručně. Tato volba přidá nové kanály a nezmění přitom nastavení stávajících.

(1), Vyberte [Ruční vyhledávání] a stiskněte tlačítko OK nebo vpravo. Při vyhledávání kanálů se objeví následující obrazovka:

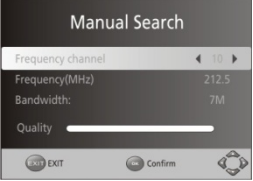

- (2), Pomocí tlačítek doprava a doleva vyberte frekvenci a další nastavení
- (3), Stiskněte tlačítko OK pro spuštění vyhledávání kanálů,

Pokud je nalezen kanál, je uložen a přidán do seznamu kanálů. Pokud nelze nalézt kanály, odejděte stisknutím tlačítka EXIT.

(3) Stát

Vyberte svou zemi trvalého bydliště.

(4) Napájení antény

Aktivujte napájení antény, pokud je připojena externí aktivní anténa.

### **8. Nastavení času**

Stiskněte tlačítko MENU a pak vyberte [Time] (čas). Nabídka poskytuje možnosti pro úpravu nastavení času.

Stiskněte tlačítka nahoru / dolů pro výběr možností a stiskněte tlačítko doprava / doleva pro nastavení , stiskněte tlačítko EXIT pro odchod z menu.

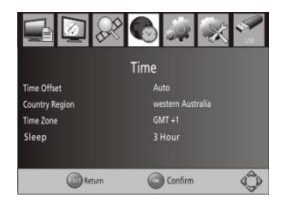

(1), Časový posun

Vyberte automatické nebo manuální pro GMT úpravy.

(2), Stát Kraj

Vyberte zemi, region, když je časový posun nastaven na hodnotu Auto.

(3), Časové pásmon

Vyberte Posun časového pásma, když je časový posun nastaven na Manual.

(4), Funkce spánku

Pokud je toto nastavení vypnuto, tato funkce nefunguje. Pokud toto nastavení není vypnuté, zobrazí se vyskakující zpráva po preferovaném čase, aby vás informovala, že zařízení přejde do režimu spánku. Funkci automatického vypnutí lze nastavit v rozmezí 0-12 hodin.

Standardní nastavení je 3 hodiny.

Stiskněte tlačítko STANDBY pro ukončení klidového režimu / režimu automatického vypnutí.

# **9. Volby**

Pro přístup k menu, stiskněte tlačítko MENU a vyberte [Option]. Menu poskytuje možnosti pro nastavení OSD, titulků a zvuku. Vyberte jednu z možností a pomocí tlačítek vpravo / vlevo upravte nastavení. Následně stiskněte EXIT pro opuštění menu,

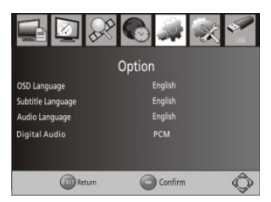

(1). OSD Language

Vyberte jazyk OSD

(2). Audio Language

Vyberte preferovaný jazyk zvuku pro sledování televizních kanálů.

V případě, že jazyk není k dispozici, bude použit výchozí jazyk programu.

(3). Subtitle Language

Vyberte preferovaný jazyk titulků.

(4). Digital Audio

Zvolit režim digitálního zvukového výstupu.

#### **10. Systémové nastavení**

Pro přístup do menu stiskněte tlačítko MENU a vyberte [System] Stisknutím tlačítka nahoru / dolů vyberte volbu a stiskněte tlačítko vpravo / vlevo pro úpravu nastavení.

Stiskněte EXIT pro odchod z menu.

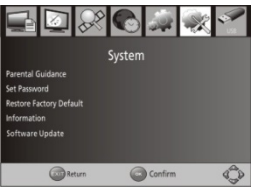

(1) Rodičovský zámek

Můžete omezit přístup ke kanálům, které nejsou vhodné pro děti. Chceteli omezit / zamknout kanál, bude nutné zadat buď výchozí heslo '000000' nebo vaše vlastní heslo.

(2) Set Password

Nastavte nebo změnte heslo pro uzamčené programy. Zadejte své staré heslo nebo výchozí heslo '000000'. Poté budete vyzváni k zadání vašeho nového hesla. Pro potvrzení znovu zadejte své nové heslo. Jakmile je potvrzeno, stiskněte tlačítko EXIT pro odchod z menu.

(3) Obnovení továrního nastavení

Obnovte svůj set-top box na výchozí tovární nastavení.

V hlavním menu vyberte položku [Restore Factory Default] a stiskněte tlačítko OK. Zadejte heslo nebo výchozí heslo '000000' a stiskněte tlačítko OK pro potvrzení. Tato volba smaže všechny předvolby kanálů a nastavení!

(4) Informace

Zobrazí model, informace o hardwaru a softwaru

#### **11. USB**

Pro přístup do menu stiskněte tlačítko MENU a vyberte [USB]. Nabídka poskytuje možnosti pro přehrávání hudby a souborů. Může podporovat soubory MP3, WMA, JPEG, BMP, Přístroj podporuje pouze USB zařízení s FAT a FAT32 souborový systém. Nepodporuje souborový systém **NTFS** 

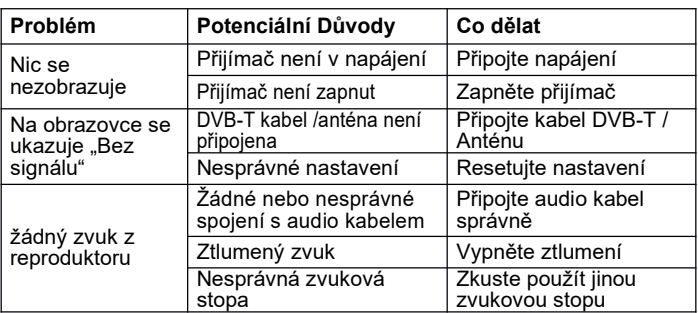

#### **Poradce při potížích**

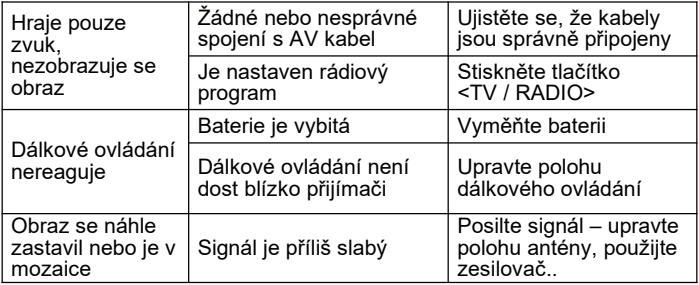

# **Technické specifikace**

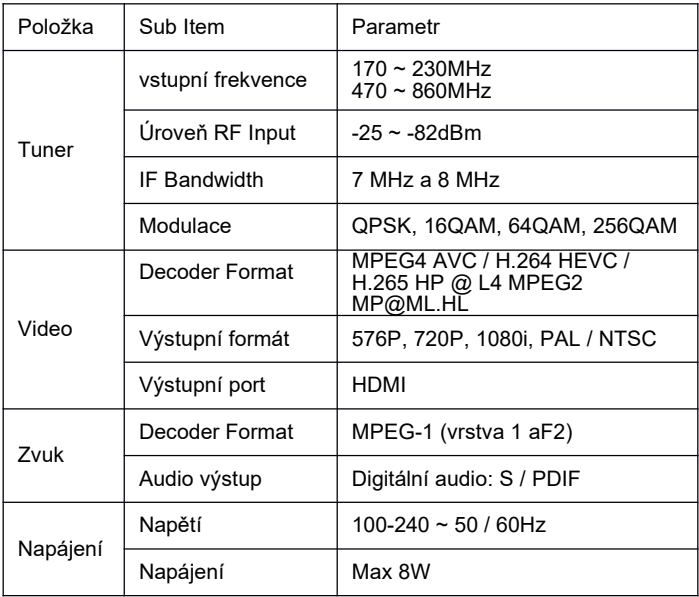

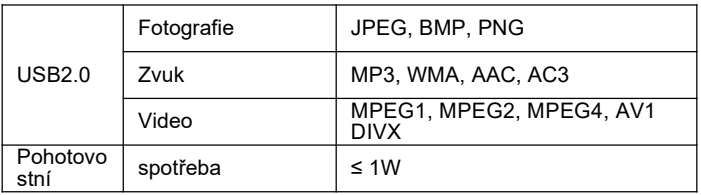

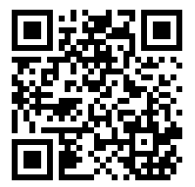

Nové verze firmwaru a další materiály naleznete zde:

https://www.sapro.cz/ke-stazeni/category/51-wiwa

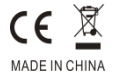

# **FUNKCE MEMO CONTROL**

Díky ovladači s funkcí memo control můžete obsluhovat ovladačem WIWA i vaši televizi. Ovladač nabízí čtyři programovatelná tlačítka.

Aby programování bylo úspěšné, musíte ovladač WIWA položit (vzdálenost 1-10cm) naproti ovladače od televize, na kterou chcete ovladač naprogramovat (ovladače je třeba k sobě přiložit vysílacími diodami.) Viz obrázek.

#### **Postup**

1. Na ovladači WIWA podržte tlačítko SET (3-5 sekund) dokud kontrolka nezasvítí silněji, než doposud.

2. Chcete-li naprogramovat jedno ze čtyř tlačítek, stiskněte na ovladači WIWA dané tlačítko, které chcete naprogramovat (např. Napájení). Červená kontrolka začne blikat.

3. Na dálkovém ovladači od TV stiskněte tlačítko, jehož funkce má být přiřazena dříve vybranému tlačítku na dálkovém ovladači WIWA (např. napájení). V tuto chvíli by měl červený indikátor na dálkovém ovladači WIWA přestat blikat a přejít do stavu nepřetržitého svícení, což znamená, že programování proběhlo úspěšně.

4. Pro naprogramování dalších tlačítek postup opakujte.

5. Pro dokončení programování stiskněte tlačítko SET.

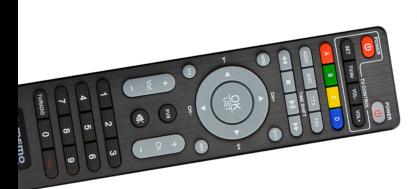

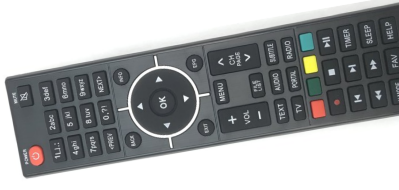